# $\Delta E$ <sub>EX</sub>, tout un programme...

Éric Guichard Maître de conférences à l'ENSSIB, Responsable de l'équipe *Réseaux, Savoirs & Territoires* de l'ENS.

#### 2 juin 2009

*Ce document est la variante du fichier* [LaTeX-pour-litteraires.pdf](http://barthes.enssib.fr/cours/LaTeX/LaTeX-pour-litteraires.pdf) *; il utilise le préambule importé* [gabaritlatin1.tex](http://barthes.enssib.fr/cours/LaTeX/gabaritlatin1.tex) *et intègre un style bibliographique à la française.*

Ces notes d'initiation à LAT<sub>EX</sub> accompagnent un cours synthétique destiné à des étudiants de master en sciences de l'information et à des futurs responsables de bibliothèques. Tous étaient de profil «littéraire».

C'est donc aux étudiants de sciences humaines et sociales que cette notice et ses exemples s'adressent. Autrement dit, ce traité est conçu afin que quiconque puisse faire ses premiers pas avec LATEX, même si sa culture informatique lui semble faible.

C'est aussi pourquoi j'ai mis l'accent sur les formes d'écriture contemporaine permises et pensées par LAT<sub>E</sub>X : accès hypertexte à des URL, des images, des notes, références croisées, bibliographie, etc. Il me semble que c'est le meilleur moyen de comprendre l'unité de l'écriture électronique et les capacités intellectuelles qu'elle induit : à force d'expérimenter des langages à balises, de se spécialiser en html, CSS, XML, etc., nous réalisons, au moins intuitivement, qu'une conception commune de l'écriture régit ces applications, formats et inventions.

Or, LATEX est l'intersection commune à ces syntaxes, ce qui en fait le point de départ pratique et conceptuel des écritures électroniques du XXI<sup>e</sup> siècle et de l'imagination qui les porte.

Penser l'hypertexte, c'est aujourd'hui aussi penser les supports qui vont le soutenir, les pratiques qui vont le réaliser : avec le papier, l'hypertexte est possible si le lecteur en a la culture et s'il y a surenchère informationnelle (la référence à un objet doit souvent se doubler de sa localisation ; exemples : cf. le tableau t *page p*, en *annexe*, etc.). Avec l'électronique, ce sont les formats (rtf, pdf, html, etc.) qui vont proposer plus ou moins de souplesse, plus ou moins de tissage entre les divers points du document. Et c'est bien la façon dont LAT<sub>EX</sub> organise le régime hypertextuel le plus large, en amont de tous ces formats, et en se déclinant sur tous les supports qui prouve autant la puissance de ce logiciel que cette unicité du noyau de l'écriture électronique.

Contact : Eric point Guichard at enssib point fr

LICENCE : de type *Creative Commons*. Reproduction, publication et transformations permises dans un contexte non commercial à condition que mon nom soit mentionné et que la licence consécutive soit la même que celle que je propose. Pour tout usage commercial de tout ou partie de ce document, me contacter.

Note : La table des matières de ce tutoriel *pdf* est en fin de document.

# <span id="page-1-0"></span>1 Attitude

Cette partie m'est essentielle pour détailler ce que permet LAT<sub>E</sub>X, et les capacités intellectuelles qu'il offre. Toute personne pressée d'apprendre et d'expérimenter LAT<sub>EX</sub> peut passer à la partie suivante.

## <span id="page-1-1"></span>1.1 Un outil que j'utilise quotidiennement

Logiciel ou système ? Metteur en forme ?

- Souple, aisé d'emploi, d'une fiabilité à toute épreuve.
- Notion de source : montrer les dangers de Word.
- Multiformat : rtf, pdf, html, et imports possibles.
- Tous les caractères possibles...
- Gratuit.

## <span id="page-1-2"></span>1.2 Un outil pour des professionnels de l'intellect

- Rédaction d'articles, de thèse. Mais aussi courrier à son assureur...
- Présentations lors de conférences (abandon de *Powerpoint*).
- Le texte, sa structure, son [apparat](http://www.cnrtl.fr/lexicographie/apparat) : bibliographie, graphiques, tableaux, notes, références croisées, renvois URL. Le tout sous des formes discrètement et efficacement hypertextuelles.
- Technique ou pensée ?

## <span id="page-1-3"></span>1.3 Élégance, esthétique

- Approches de paires, de groupe, espaces *fines*, ligatures...
- Images en fond, écriture verticale, notes marginales...
- Macros et abréviations, lien forme-fond ; formats POSTSCRIPT (*ps*), *pdf*, html et aussi XML.

### <span id="page-2-0"></span>1.4 Taylor

- Cliquer : fatigue musculaire *versus* économie intellectuelle. Compter le temps passé à apprendre un logiciel de type Word (+ coût en termes de réseau social + salaires des enseignants et des tuteurs).
- Arrêter définitivement de s'énerver sur les points suivants :
	- Changer le format des notes sur Word, sans toucher aux appels de note.
	- Redresser les appels de note «tombés» lors d'un changement de la forme du paragraphe.
	- Tenter sans espoir que la dernière note de bas de page soit sur la même page que son appel. Etc.
- Désagréments du clicodrome. Exemple des balises superposées : Roman = somme des ital - ital global : superpositions des balises souvent lourdes en octets et désagréables. Mieux vaut alors comprendre ce que fait la machine.

## <span id="page-2-1"></span>1.5 Notion de confiance

- N'avoir qu'une confiance limitée envers les logiciels censés tout faire à votre place.
- Avoir (enfin) confiance en un logiciel créé par des humains intelligents pour des humains intelligents.

# <span id="page-2-2"></span>2 Installer L'AFX

### <span id="page-2-3"></span>2.1 Mode d'emploi

LATEX est en fait un *moteur* (un programme) qui va analyser ce que vous avez écrit dans un fichier texte et va produire un résultat en le format de votre choix.

Et donc, vous écrirez votre texte avec un *éditeur* (sorte de traitement de texte à la fois sommaire et très sophistiqué, il y en a de nombreux, et majoritairement gratuits) ; ensuite, vous lancerez une commande qui fait opérer le logiciel LATEX sur votre fichier texte.

Cf. <http://barthes.enssib.fr/cours/Linux/Linux-1.pdf> pour plus de précisions sur les éditeurs et sur Linux.

### <span id="page-2-4"></span>2.2 Solutions clicables

Une sorte de méta-logiciel intègre *et* l'éditeur *et* le noyau LATEX. Vous saisissez alors votre texte dans l'éditeur et, dans un de ses menus, vous demandez qu'il soit compilé dans LATEX. En général, le fichier résultat est automatiquement ouvert.

– Windows :

1. Miktex: <http://miktex.org> (équiv. noyau LATEX)

- 2. TeXnicCenter (éditeur lançant automatiquement Miktex) : [http:](http://texniccenter.sourceforge.net/) [//texniccenter.sourceforge.net/](http://texniccenter.sourceforge.net/)
- Mac : Oztex : <http://www.trevorrow.com/oztex/>

## <span id="page-3-0"></span>2.3 Solutions traditionnelles

Elles ont ma préférence pour Mac et Linux. Vous saisissez quelques commandes dans une fenêtre *terminal*, et vous ouvrirez vous-même le fichier résultat.

- Unix, Linux : installer LATEX est aisé, et souvent il est déjà pré-installé.
- Mac : cf. Fink : [http://www.finkproject.org/download/ind](http://www.finkproject.org/download/index.php?phpLang=fr)ex. [php?phpLang=fr](http://www.finkproject.org/download/index.php?phpLang=fr).

## <span id="page-3-1"></span>2.4 Quelques documentations

```
http://www.tuteurs.ens.fr/logiciels/latex/
http://www.grappa.univ-lille3.fr/FAQ-LaTeX/
```
# <span id="page-3-2"></span>3 Structure générale d'un document LATEX

Un fichier LATEX simple peut être décomposé en un préambule, le corps du texte, le signal de fin du document, et d'autres choses qui ne serviront pas.

## <span id="page-3-3"></span>3.1 Le préambule

Il se compose de deux parties, l'une, fixe, l'autre variable.

### <span id="page-3-4"></span>3.1.1 Préambule fixe

Il n'est pas nécessaire de comprendre ces quelques lignes et je montrerai au point [10.1](#page-15-0) comment ne plus jamais y penser. Elles décrivent les modules dont on aura besoin, l'encodage et le type du document. Exemple :

```
\documentclass[a4paper,oneside,12pt]{article}
\usepackage{epic,multicol,rotating,url,hyperref}
\usepackage[francais]{babel}
\usepackage[T1]{fontenc}
%Ceci est un commentaire
\usepackage[latin1]{inputenc}
%ligne à remplacer par
%\usepackage[mac]{inputenc} %encodage Macintoch
%ou par
%\usepackage[utf8]{inputenc}
```
Éventuellement, vous pouvez modifier la première ligne en remplaçant article par letter ou book.

#### <span id="page-4-1"></span>3.1.2 Préambule variable

Cette seconde partie génèrera l'en-tête du document : titre, auteur, etc. Exemple :

```
\title{\LaTeX, tout un programme...}
\author{Éric Guichard}
%\date %souvent inutile
\begin{document}
\maketitle
```
## <span id="page-4-2"></span>3.2 Le texte

À vous de le rédiger, en profitant des structures et des mises en forme offertes par L<sup>A</sup>TEX. Exemple élémentaire<sup>[1](#page-4-0)</sup> :

```
Ces notes d'initiation sont destinées aux étudiants
de sciences humaines et sociales.
```

```
Après lecture de ce court traité, quiconque pourra faire ses
premiers pas avec \LaTeX.
```
### <span id="page-4-3"></span>3.3 Le signal de fin de document

Il est explicite : \end{document} Tout ce qui suit cette commande ne sera pas pris en compte par LATEX.

### <span id="page-4-4"></span>3.4 Ce qui ne sera pas pris en compte

Et donc, après ce signal \end{document}, vous pouvez écrire, copier, insérer vos brouillons, idées à garder, paragraphes remaniés, etc. Je trouve cette possibilité fort utile et j'en abuse.

# <span id="page-4-5"></span>4 Quelques commandes et balises

Je me limite ici à quelques exemples, et je décris leurs effets et fonctions de façon intuitive. N'hésitez-pas à consulter le [source de ce document](http://barthes.enssib.fr/cours/LaTeX/LaTeX-pour-litteraires.tex) pour comprendre le fonctionnement de ces commandes.

<span id="page-4-0"></span><sup>&</sup>lt;sup>1</sup>Attention : dans votre texte, vous aurez peut-être à remplacer l'apostrophe penchée ' par une apostrophe droite.

## <span id="page-5-1"></span>4.1 Premières commandes structurelles

- \input{Ici le nom du fichier que j'importe} (ex.:  $3^e$  partie de votre mémoire). Cette commande sera *déterminante* pour vous simplifier la vie. Cf. le point [10.1.](#page-15-0)
- \section{Ici le titre de ma partie}
- \subsection{Titre de ma sous-partie}
- \footnote{Contenu de ma note}
- \begin{itemize} %Début d'une liste \item %Ici le premier point de ma liste \item %Ici celui qui viendra après \end{itemize} %Fin de la liste
- \url{Un URL clicable}
- \href{Ici le lien interne ou externe}{Là le texte clicable}

## <span id="page-5-2"></span>4.2 Commandes plutôt liées à la forme

- $-$  \textbf{Le texte entre accolades apparaîtra en gras}
- \emph{*Ici, en italique*}
- \textsc{ICI DES PETITES CAPITALES} Exemple : «Au XIX<sup>e</sup> siècle...»
- \newpage Ici un saut de page

## <span id="page-5-3"></span>4.3 Tabulation

*Mais à quoi sert une tabulation ?*

- Indentation de début de paragraphe ? Style ? Essayez alors \advance\parindent by .6 cm, ou lisez la documentation sur verbatim.
- Signifier une énumération ? Cf. \begin{itemize}
- Symboliser une mise en tableau ? Cf. le point [8.1.](#page-13-0)

### <span id="page-5-0"></span>4.4 Références croisées

On peut jouer sans peine avec des références croisées : on inscrit à l'endroit désiré du texte une étiquette, par exemple :

```
\label{MonNomDetiquette}
```
On y fera référence avec un rappel du type

```
\ref{MonNomDetiquette}
```
Exemple :

Cf. le point \ref{MonNomDetiquette} de la

```
2</sup>».
```
## <span id="page-6-1"></span>4.5 Votre premier fichier  $BTRX$

Vous le trouverez en ligne à l'URL [fichierdemo.tex](http://barthes.enssib.fr/cours/LaTeX/fichierdemo.tex).

Sinon, copiez ce qui suit, collez-le dans un éditeur de texte, et sauvegardez-le sous le nom fichierdemo.tex

```
%Préambule général
\documentclass[a4paper,oneside,12pt]{article}
\usepackage{epic,multicol,rotating,url}
\usepackage[francais]{babel}
\usepackage[T1]{fontenc}
\usepackage[latin1]{inputenc}
%Ici moyen rapide de générer du pdf "propre":
\usepackage{times}
\usepackage[pdftex,letterpaper,colorlinks=true,urlcolor=blue,
pdfstartview=FitH,plainpages=false]{hyperref}
%Préambule local
\title{\LaTeX, quel programme!}
\author{John Lambda}
\begin{document}
\maketitle
\section{Présentation}
Cet exercice accompagne un cours destiné à des étudiants
de profil <<littéraire>>.
\section{Formats produits par \LaTeX} \label{memoformats}
Les principaux sont les suivants:
\begin{itemize}
\item pdf
\item html (avec tth ou tex4ht ou d'autres)
\item ps (vieux)
\item rtf
\end{itemize}
\section{Usage courant}
Insistons sur le fait que le format \textbf{le plus populaire}
```
<span id="page-6-0"></span><sup>&</sup>lt;sup>2</sup>On compilera alors deux fois le document pour que ce référencement apparaisse. Ce qui est logique : la première fois, la mise en page du texte est effectuée, la seconde, les référencements sont calculés avec les repères précis des numéros de partie et de page. Cf. le point [5.3](#page-8-0) page [9.](#page-8-0)

Réaliser le document final

est aujourd'hui le \emph{pdf}. Voir le point \ref{memoformats} page \pageref{memoformats} pour connaître les autres formats de sortie.

De ce fait, la commande la plus courante sera \texttt{pdflatex}: elle utilise le noyau \LaTeX \ (en fait \TeX) pour produire le format \emph{pdf} désiré.

Pour ce fichier intitulé \emph{fichierdemo.tex}, lancez donc deux fois\footnote{C'est la présence de références croisées qui est la cause de cette \emph{double compilation}.} la commande

\texttt{pdflatex fichierdemo.tex}

Ceci vous produira un fichier \texttt{fichierdemo.pdf}.

```
\medskip
Voilà, vous savez à peu près tout sur \LaTeX
\end{document}
```
# <span id="page-7-0"></span>5 Réaliser le document final

### <span id="page-7-1"></span>5.1 Distinction fond-forme

Jusque là, on est resté au plan de la structure et du contenu du document. Celui-ci est écrit en un format *texte*, lisible par tous les types d'ordinateurs, par tous les traitements de texte, et sa structure est aussi lisible.

Nous n'avons encore aucune visualisation de cet objet cognitivement satisfaisant.

C'est normal : la mise en forme n'est-elle pas à la fois dépendante du destinataire et du support ?

- Destinataire : celui-ci est peut-être attaché à une typographie donnée, à une mise en forme spécifique (texte en deux colonnes...).
- Support : veut-on imprimer le document (ps ou pdf), le publier sur le web (html ou pdf), en faire un objet retravaillable par des logiciels grand-public (rtf), le graver sur du marbre ?
- Les deux : réaliser un document projetable sur écran pour une conférence ?

## <span id="page-8-3"></span>5.2 Lancer LAT<sub>E</sub>X

*Par la suite, le nom générique du document sur lequel on travaille aura pour nom* fichierdemo.tex.

On «compile»[3](#page-8-1) le document en lançant, via une fenêtre de type *terminal* (ou *cmd* sur Windows), une des commandes suivantes :

- latex fichierdemo.tex Ceci produira un fichier fichierdemo.dvi (détails oraux...)
- ou, préférablement : pdflatex fichierdemo.tex Ceci produira un fichier fichierdemo.pdf
- ou encore latex2rtf fichierdemo.tex Ceci produira un fichier fichierdemo.rtf
- ou encore tth fichierdemo.tex Ceci produira un fichier fichierdemo.html

## <span id="page-8-0"></span>5.3 Compléments

Pour des raisons logiques (cf. note [2](#page-6-0) page [7\)](#page-6-0), il peut s'avérer nécessaire de réaliser plusieurs compilations du document. Exemples :

- Cas des références croisées (cf. [4.4\)](#page-5-0) ou, analogue, de la création d'une table des matières : commande \tableofcontents
- Création d'index (tout aussi prévisible !)
- Bibliographie. Cf. le point [6.](#page-8-2)

# <span id="page-8-2"></span>6 Construction d'une bibliographie

## <span id="page-8-4"></span>6.1 Le fichier bibliographique

Cf. toutes les documentations.

Le fichier bibliographique n'est pas attaché à votre document : il peut être unique (ce qui est mon cas), et alors seules les références *évoquées* dans ce document LATEX seront extraites et reproduites en fin d'article. Il peut y avoir aussi plusieurs fichiers bibliographiques (un par thème, par exemple).

Dans la suite, on appellera exemplebiblio.bib ce fichier.

La structure de ce fichier est on ne peut plus explicite : vous l'écrivez en mode texte (avec votre éditeur préféré).

<span id="page-8-1"></span><sup>3</sup>Cette partie est moyennement utile si vous vous servez de TeXnicCenter.

Chaque objet à décrire est précédé d'une arobase @, suivie de son type (book pour un livre, article pour un article, etc.), d'une accolade ouvrante, et de votre abrégé mnémotechnique personnel<sup>[4](#page-9-0)</sup>. Ensuite, vous décrivez les champs (auteur, titre, etc.) de la façon indiquée ci-dessous, et vous concluez la description par une accolade fermante.

Exemple :

```
@book{Aigrain,
title="Cause commune",
author="Aigrain, Philippe",
publisher="Fayard",
address="Paris",
year="2005",
Note="Aussi gratuitement disponible en ligne."
}
```
*On ne peut faire plus simple ni plus fiable.*

## <span id="page-9-1"></span>6.2 Exemples

Voici un extrait du fichier [exemplebiblio.bib](http://barthes.enssib.fr/cours/LaTeX/exemplebiblio.bib).

```
@book{Aigrain,
title="Cause commune",
author="Aigrain, Philippe",
publisher="Fayard",
address="Paris",
year="2005",
}
@unpublished{JLM,
title="Ce que le <<terrain>> fait aux concepts:
\emph{Vers une théorie des composites}",
author="{L}e {M}arec, Joëlle",
year="2002",
Note="Habilitation à diriger des recherches.
Université Paris 7"
}
@incollection{Rasmussen,
title="Les revues scientifiques et la dynamique de la recherche",
author=" Duclert, Vincent and Rasmussen, Anne",
```
<span id="page-9-0"></span><sup>4</sup>C'est lui qui vous servira d'appel bibliographique dans votre texte.

```
publisher="éd de l'IMEC",
year="2002",
pages="237--254",
booktitle="La belle époque des revues"
}
@article{TLFI,
author="Dendien, Jacques and Pierrel, Jean-Marie",
title="Le Trésor de la Langue Française informatisé.
Un exemple d'informatisation d'un dictionnaire de
langue de référence",
year="2003",
journal="Traitement automatique des langues",
pages="12--37",
volume="44"
}
```
## <span id="page-10-0"></span>6.3 L'appel dans le texte

Il s'effectue avec la commande \cite{*abrégé-mnémotechnique-personnel*} (le tilde ∼ est un insécable). Exemples :

```
Il est notoire que les enquêtes sur les usages donnent plus
à voir les représentations sociales de leurs commanditaires
que les pratiques réelles des usagers étudiés~\cite{JLM}.
```

```
Même au \textsc{xix}$^e$ siècle, le savant n'était pas dans
sa tour d'ivoire~\cite{Rasmussen}.
```
Ce qui donnera :

- Il est notoire que les enquêtes sur les usages donnent plus à voir les représentations sociales de leurs commanditaires que les pratiques réelles des usagers étudiés [\(Le Marec, 2002\)](#page-18-0). et
- Même au XIX<sup>e</sup> siècle, le savant n'était pas dans sa tour d'ivoire [\(Duclert et](#page-18-1) [Rasmussen, 2002\)](#page-18-1).

Note : Pour LAT<sub>E</sub>X, l'ouvrage de référence est [\(Lamport, 1999\)](#page-18-2) !

## <span id="page-10-1"></span>6.4 Référencer la bibliographie

À l'endroit où l'on désire voir apparaître la bibliographie, il faut préciser le nom de son fichier, *sans son extension* .bib :

```
\bibliography{exemplebiblio}
```
suivi de la façon dont on veut la voir mise en forme. Par exemple :

\bibliographystyle{alpha}

Note : je montrerai au point [10.2](#page-16-0) un moyen d'obtenir une bibliographie à la française, appels inclus.

En général, on cite cette bibliographie à la fin.

### <span id="page-11-1"></span>6.5 La compilation finale

Exemples donnés pour un résultat au format *pdf*

- 1. On compile une première fois le document (première mise en page globale) : pdflatex fichierdemo.tex
- 2. On s'occupe de la bibliographie du *document* : bibtex fichierdemo (sans son extension .tex !)
- 3. On recompile :

pdflatex fichierdemo.tex

4. Et on récidive pour la bonne gestion des références croisées (y compris de la bibliographie) :

pdflatex fichierdemo.tex

5. C'est fini! On peut ouvrir le fichier fichierdemo.pdf

## <span id="page-11-2"></span>7 Insérer des figures

On peut aussi créer soi-même ses figures géométriques mais ce point ne sera pas développé ici (cf. la figure [3](#page-13-1) page [14\)](#page-13-1).

## <span id="page-11-3"></span>7.1 Syntaxe simple

```
\begin{figure}[h]}
\includegraphics[height=y cm, width=x cm]{Fichier-de-ma-figure}
\caption{Ma légende}
\label{Ma-référence}
\end{figure}
```
Où...

– le [h] demande à l'image d'être au plus près de l'endroit où elle est invoquée[5](#page-11-0) (*here !*).

<span id="page-11-0"></span><sup>5</sup>Les figures et tableaux sont des éléments «flottants» : comme vous le voyez, en usage courant de LATEX, ils ne se positionnent pas nécessairement à l'endroit exact où on les appelle.

- $x$  et y sont les largeur et hauteur de l'image dans la page finale (réduction non proportionnelle). Si l'image prend une page entière, elle risque fort d'être déplacée. On peut se limiter à préciser la largeur (ou la hauteur) de la figure. En ce cas, les proportions d'origine seront respectées.
- Fichier-de-ma-figure est le fichier contenant l'image désirée. Il faut parfois en préciser l'extension (cas de plusieurs extensions pour une même image, productions en html).

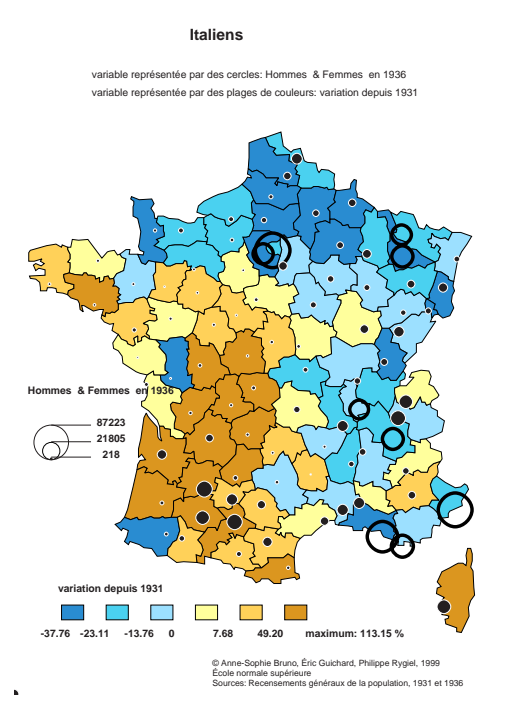

<span id="page-12-0"></span>FIG. 1 – On remarque un phénomène désormais bien connu, impensé entre les deux guerres : malgré les nombreuses expulsions d'étrangers entre 1931 et 1936, visibles dans les départements industrialisés (en bleu), des Italiens viennent, de ces départements, mais surtout d'Italie, s'établir dans les zone rurales du Sud-Ouest de la France pour entretenir et moderniser l'agriculture. [http://barthes.](http://barthes.enssib.fr/atlasclio) [enssib.fr/atlasclio](http://barthes.enssib.fr/atlasclio)

### <span id="page-12-1"></span>7.2 Quelques exemples

Considérons la figure [1](#page-12-0) (page [13\)](#page-12-0), relative à l'immigration italienne entre les deux guerres, et le graphe de l'internet produit par CAIDA (fig. [2](#page-13-2) page [14\)](#page-13-2), qui sont importées, contrairement à la figure [3](#page-13-1) (page [14\)](#page-13-1), qui est construite *dans* LAT<sub>E</sub>X.

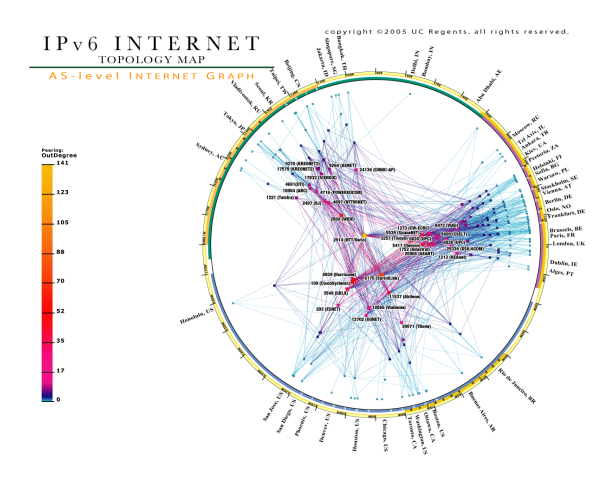

<span id="page-13-2"></span>FIG. 2 – Carte topologique des *AS* de l'internet. *AS* : collection de routeurs dont la politique d'acheminement unique est coordonnée par un exploitant de réseau (propriétaire). Copyright 2005 The Regents of the University of California All Rights Reserved. [http://www.caida.org/research/topology/as\\_](http://www.caida.org/research/topology/as_core_network/) [core\\_network/](http://www.caida.org/research/topology/as_core_network/)

Freq

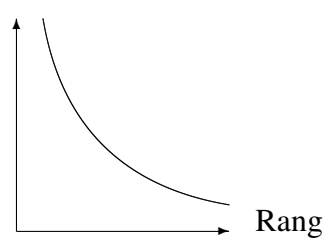

<span id="page-13-1"></span>FIG. 3 – Cas des rangs.

# <span id="page-13-3"></span>8 Tableaux et macros

### <span id="page-13-0"></span>8.1 Tableaux

Je serai bref : c'est la même logique que pour les figures. Le & sépare les colonnes. Le tableau [2](#page-14-0) est le même que le tableau [1,](#page-14-1) mais sans séparateurs horizontaux ni verticaux. Voici le source du premier tableau (sans les flèches horizontale ni verticale) :

```
%source du tableau 1
\begin{table}
\begin{equation}{|l||r|r|r|r|r| \hfillWebmois $\backslash$ Heures TV & 0h & <2h & 2 à 4h & >4h \\ \hline
non \& ss obj & 27 & 42 & 52 & 76 \\ \hline
oui & 73 & 58 & 48 & 24 \\ \hline \hline
```
Version du 2 juin 2009

| $\downarrow$ Webmois \ Heures TV $\rightarrow$ | $0h$ <sup><math>\perp</math></sup> |     | $\left 2 \right  2$ à 4h $\left 2 \right $ >4h $\left  \right $ |  |
|------------------------------------------------|------------------------------------|-----|-----------------------------------------------------------------|--|
| non $&$ ss obj                                 |                                    |     |                                                                 |  |
| OU <sub>1</sub>                                |                                    | 58  |                                                                 |  |
| Tot col                                        |                                    | 100 | 100                                                             |  |

<span id="page-14-1"></span>TAB. 1 – Pourcentages colonnes.

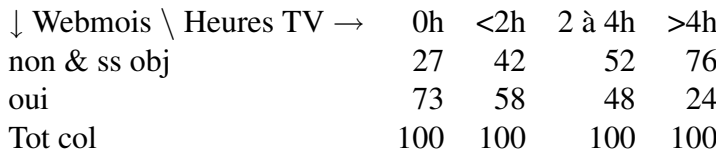

<span id="page-14-0"></span>TAB. 2 – Pourcentages colonnes.

```
Tot col & 100 & 100 & 100 & 100 \\ \hline
\end{tabular}
\caption{Pourcentages colonnes. \label{pcc}}
\end{table}
```
## <span id="page-14-2"></span>8.2 Macros

Je présente brièvement les deux usages les plus fréquents :

1. Abréviations :

```
\newcommand{\eq}{équipe \emph{Réseaux, Savoirs \& Territoires}}
```
Il suffit alors de saisir  $\leq$  et le texte complet sera affiché (après compilation).

2. Avec un paramètre :

\newcommand{\sie}[1]{\textsc{#1}\$^e\$ siècle}}

 $\setminus$ sie{xix} deviendra, après compilation, XIX<sup>e</sup> siècle.

# <span id="page-14-3"></span>9 Historique, compléments

## <span id="page-14-4"></span>9.1 Historique

- $-$  T<sub>E</sub>X, Knuth, 1978.
- LATEX, Lamport, 1982 : jeu de macros au-dessus de TEX.
- LATEX2e, divers auteurs, 1994.
- Et une kyrielle d'extensions, macros, environnements, packages, etc., réalisés par de multiples auteurs. Cf. votre moteur de recherche préféré...

## <span id="page-15-2"></span>9.2 Compléments

- Parfois, des messages d'erreur...
- Réalisez aisément des slides avec *Beamer*...
- Exemple de détournement de l'écriture mathématique<sup>[6](#page-15-1)</sup> : La relation circulaire *culture* → *technique* → *écriture du monde* → *culture* Source de cette ligne : La relation circulaire  $\emptyset$  (culture  $\rightarrow$   $\frac{2}{\pi}$ \$\rightarrow\$ écriture du monde \$\rightarrow\$ culture}
- Vers la civilisation : rtf2latex2e UnFichier.rtf

# <span id="page-15-3"></span>10 Se simplifier la vie

## <span id="page-15-0"></span>10.1 Intégrer un préambule fixe et sophistiqué

On se perd vite avec le préambule fixe. Aussi, j'ai choisi d'en fabriquer un, assez complexe mais efficace, que j'appelle systématiquement avec la commande \input quand je rédige un nouveau document LATEX.

Si j'appelle ce préambule fixe gabarit.tex, il me suffira d'écrire en première ligne de mon document

```
\input{qabarit.tex}
```
En général, ce gabarit est dans un dossier précis, quand mes fichiers LATEX sont en divers dossiers, et je rappellerai son chemin d'accès. Exemple à adapter :

\input{/Users/mon\_dossier/gabarit.tex}

De même pour les macros : une fois qu'on en a fabriqué une, on s'en sert tout le temps. Pourquoi ne pas les regrouper toutes dans un fichier et les appeler systématiquement ?

\input{/Users/mon\_dossier/mes\_macros.tex}

Vous trouverez en ligne le détail de ce préambule et des macros que j'utilise. Pour ne pas me perdre dans les divers encodages, j'ai précisé ceux de ces fichiers dans leurs intitulés : gabaritlatin1.tex et macroslatin1.tex :

```
gabaritlatin1.tex
macroslatin1.tex
```
Le début du fichier fichierdemo.tex est maintenant plus simple :

<span id="page-15-1"></span><sup>&</sup>lt;sup>6</sup>Le caractère  $\frac{1}{1}$ usage de symboles mathématiques spécifiques :  $\frac{1}{1}$ chtarrow\$ crée ici une flèche vers la droite.

```
\input{gabaritlatin1.tex}
\input{macroslatin1.tex}
\title{\LaTeX, quel programme!}
\author{John Lambda}
\begin{document}
\maketitle
```

```
\section{Présentation}
Cet exercice accompagne un cours destiné à des étudiants
de profil <<littéraire>>.
```

```
etc.
\end{document}
```
Voici le source du fichier macroslatin1.tex :

```
\newcommand{\eq}{équipe \emph{Réseaux, Savoirs \& Territoires}}
\newcommand{\imp}[1]{\textbf{#1}} % remplacer par
%\newcommand{\imp}[1]{#1} % (rien) pour la version finale
\newcommand{\sie}[1]{\textsc{#1}$^e$ siècle}
\newtheorem{th-imp}{Théorème} %[section]
\newtheorem{th-u}{Assertion} %[subsection]
```
## <span id="page-16-0"></span>10.2 Bibliographie à la française

Souvent, les littéraires se plaignent de ce que la bibliographie ne soit pas totalement adaptée à nos coutumes : par exemple, les appels sont un peu brefs ([DR02] pour [Duclert et Rasmussen 2002]), et le détail est anglicisé (Vincent Duclert *and* Anne Rasmussen).

Il y a moyen de remédier à la chose en travaillant à la main (ou avec un petit programme) le fichier d'extension .bbl. On peut aussi solliciter un format bibliographique spécifique. Mon style préféré se trouve à l'URL [http://www.](http://www.lsv.ens-cachan.fr/~markey/BibTeX/bst/apalike-fr.bst)

[lsv.ens-cachan.fr/~markey/BibTeX/bst/apalike-fr.bst](http://www.lsv.ens-cachan.fr/~markey/BibTeX/bst/apalike-fr.bst) Pour s'en servir, il faut :

1. Appeler si nécessaire le *package* apalike dans le préambule (c'est inutile si vous utilisez le fichier gabaritlatin1.tex car je l'y ai intégré) :

```
\usepackage{apalike}
```
- 2. Sauvegarder quelque part ce fichier apalike-fr.bst. Par exemple à l'endroit où vous avez glissé les autres fichiers importants : gabaritlatin1.tex et macroslatin1.tex. Je suppose pour simplifier que les trois sont dans le même dossier que le fichier .tex sur lequel vous travaillez.
- 3. Appeler ce *style* bibliographique en remplaçant la ligne

```
\bibliographystyle{...}
```
par

\bibliographystyle{apalike-fr}

Voyez le fichier [LaTeX-pour-litteraires-bis.pdf](http://barthes.enssib.fr/cours/LaTeX/LaTeX-pour-litteraires-bis.pdf) pour un exemple.

### <span id="page-17-0"></span>10.3 Deux autres astuces

Deux dernières choses que j'apprécie :

#### <span id="page-17-1"></span>10.3.1 Écrire dans la marge gauche

Il peut arriver que vous ayez envie de signaler en marge gauche certains points importants, comme des notes ou remarques. Voici une solution simple :

\hspace{-1.5cm}\textbf{Remarque}

mettra le mot *Remarque* en gras, et l'avancera d'un cm et demi. Voici le résultat :

Remarque : Vous avez désormais suffisamment de connaissances sur LATEX pour explorer les documentations en ligne et imprimées.

#### <span id="page-17-2"></span>10.3.2 Produire une note marginale

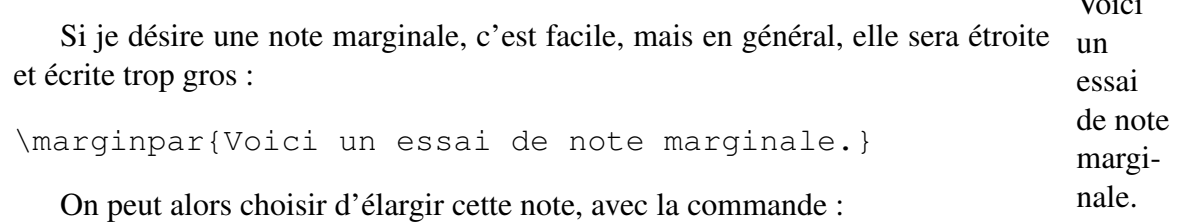

\advance\marginparwidth by 40pt

Alors, quand nous écrivons

\marginpar{Faisons un second essai de note marginale.}

Le résultat apparaît ainsi : Faisons un se-

Et si nous désirons que son corps soit plus petit, nous pouvons assurément insérer un \scriptsize devant le texte. La commande devient alors :

\marginpar{\scriptsize{Faisons un 3\$^e\$ essai de note marginale.}}

Cela commence à être satisfaisant. Maintenant que nous avons trouvé les bons Faisons un 3<sup>e</sup> essai de paramètres, pourquoi ne pas intégrer la commande de marginale.

 $\mathbf{v}_1$ .

cond essai de note marginale.

\advance\marginparwidth by 40pt

dans notre fichier gabaritlatin1.tex et rédiger une macro qui tienne compte de la réduction de taille de la note marginale ? Si j'intitule cette macro \notemg, je la définirai comme suit :

\newcommand{\notemg}[1]{\marginpar{\scriptsize{#1}}}

et, pour réaliser une note marginale, il me suffira d'écrire

\notemg{Voici ma dernière note marginale.}

Voici ma dernière note marginale.

# Références

- <span id="page-18-1"></span>DUCLERT, V. et RASMUSSEN, A. (2002). Les revues scientifiques et la dynamique de la recherche. *In La belle époque des revues*, pages 237–254. éd de l'IMEC.
- <span id="page-18-2"></span>LAMPORT, L. (1999). *EIFX.* Addison-Wesley, Reading, Ma, et d'autres villes... Conseil : ne jamais acheter de tels ouvrages en version française !
- <span id="page-18-0"></span>Le MAREC, J. (2002). Ce que le «terrain» fait aux concepts : *Vers une théorie des composites*. Habilitation à diriger des recherches. Université Paris 7.

Retour éventuel au point [6.3](#page-10-0)

# Liste des fichiers cités

- 1. Vous trouverez cette documentation simplifiée au format html à l'URL [http://barthes.enssib.fr/cours/informatique-pour-litter](http://barthes.enssib.fr/cours/informatique-pour-litteraires/LaTeX-pour-litteraires.html)aires/ [LaTeX-pour-litteraires.html](http://barthes.enssib.fr/cours/informatique-pour-litteraires/LaTeX-pour-litteraires.html)
- 2. L'original de cette documentation en mode texte est accessible à l'URL [http://barthes.enssib.fr/cours/informatique-pour-litter](http://barthes.enssib.fr/cours/informatique-pour-litteraires/LaTeX-pour-litteraires-bis.tex)aires/ [LaTeX-pour-litteraires-bis.tex](http://barthes.enssib.fr/cours/informatique-pour-litteraires/LaTeX-pour-litteraires-bis.tex) et

```
http://barthes.enssib.fr/cours/informatique-pour-litteraires/
LaTeX-pour-litteraires.tex pour sa première version.
```
- 3. Le fichier fichierdemo.tex : [http://barthes.enssib.fr/cours/](http://barthes.enssib.fr/cours/informatique-pour-litteraires/fichierdemo.tex) [informatique-pour-litteraires/fichierdemo.tex](http://barthes.enssib.fr/cours/informatique-pour-litteraires/fichierdemo.tex)
- 4. Le fichier exemplebiblio.bib : [http://barthes.enssib.fr/cours/](http://barthes.enssib.fr/cours/informatique-pour-litteraires/exemplebiblio.bib) [informatique-pour-litteraires/exemplebiblio.bib](http://barthes.enssib.fr/cours/informatique-pour-litteraires/exemplebiblio.bib)
- 5. Le préambule fixe :

```
http://barthes.enssib.fr/cours/informatique-pour-litteraires/
gabaritlatin1.tex
```
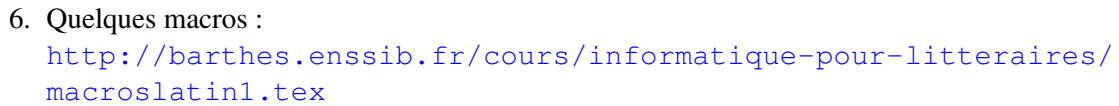

7. Le fichier apalike-fr.bst : [http://www.lsv.ens-cachan.fr/~mark](http://www.lsv.ens-cachan.fr/~markey/BibTeX/bst/apalike-fr.bst)ey/ [BibTeX/bst/apalike-fr.bst](http://www.lsv.ens-cachan.fr/~markey/BibTeX/bst/apalike-fr.bst) ou [http://barthes.enssib.fr/cours/informatique-pour-litter](http://barthes.enssib.fr/cours/informatique-pour-litteraires/apalike-fr.bst)aires/ [apalike-fr.bst](http://barthes.enssib.fr/cours/informatique-pour-litteraires/apalike-fr.bst)

# Table des matières

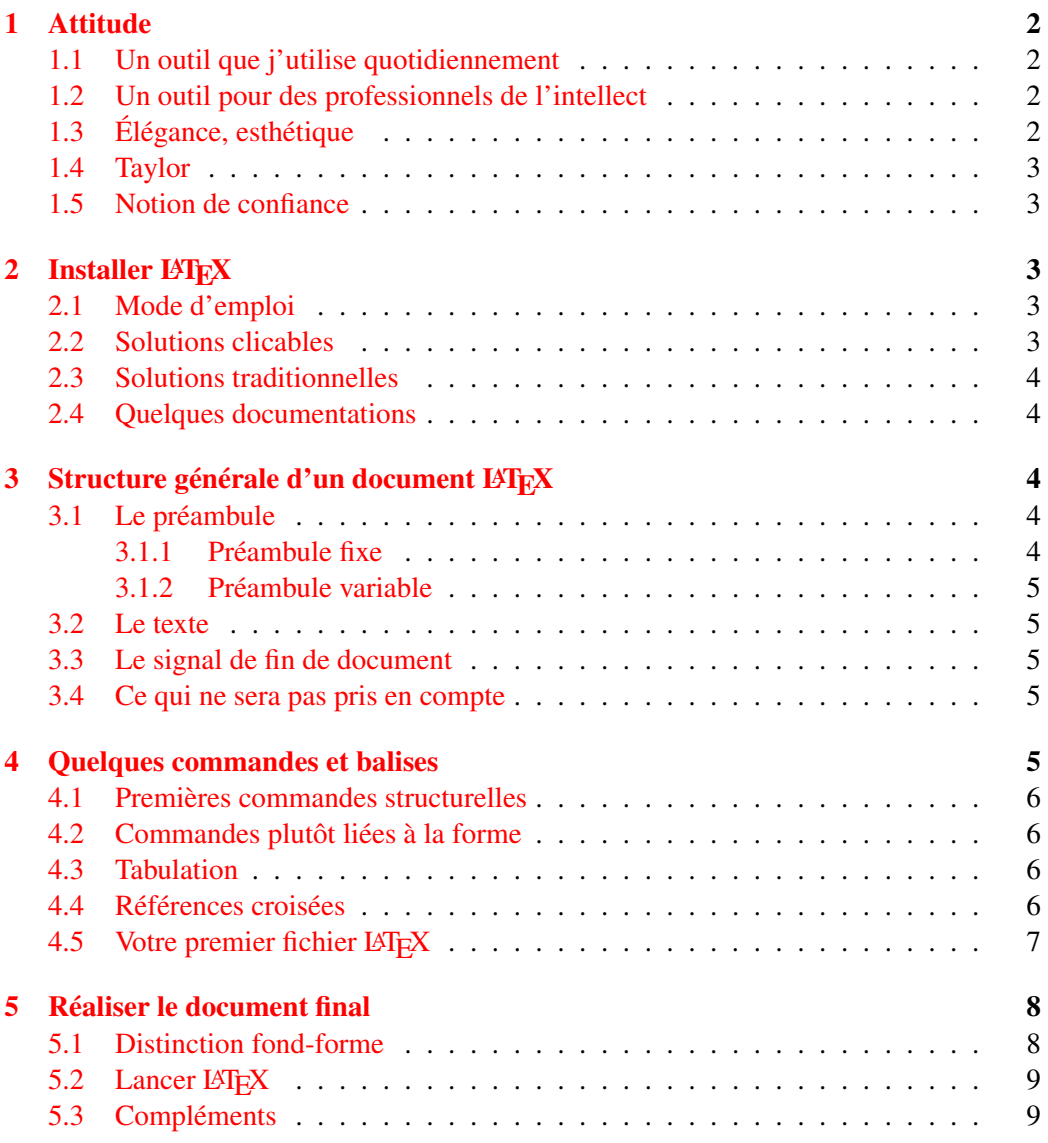

# Une brève introduction à L'IEX

### TABLE DES MATIÈRES

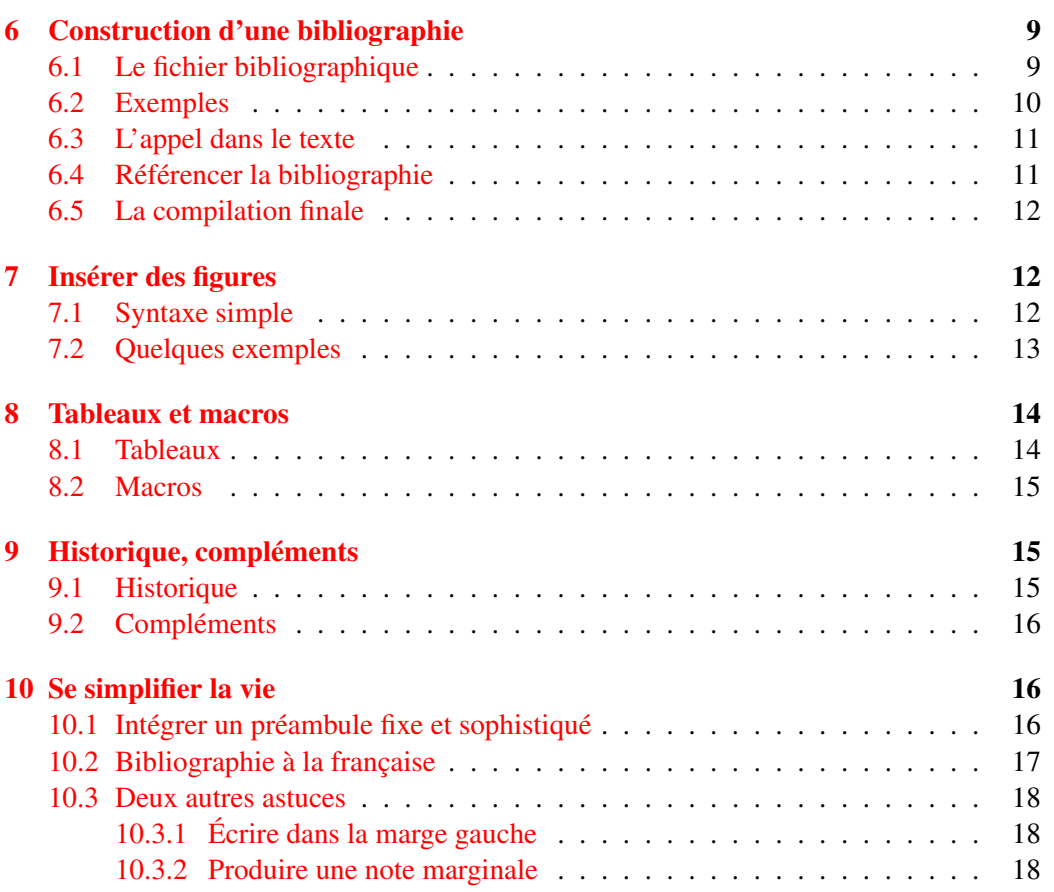